## MX-6000新CPUボードの自己検査

新しい本体CPUボード(USBモジュール搭載)の自己検査とは、CPUボード内のUSBモジュールを除 く他のハードウェアが正常に動作しているか否かを確認する為の詳細検査です。

MX-6000が認識出来ない等、USB関連の障害が発生した時、本検査において正常判定となった場合に は、USBモジュール交換により復旧する可能性が高いと言えます。

※自己検査がエラーとなった場合には、弊社に修理をご依頼願います。 ※本自己検査では回線ボードの検査は出来ません。

### 1.対象本体

自己検査機能は、2020 年7 月17 日以降の出荷本体が対象となります。

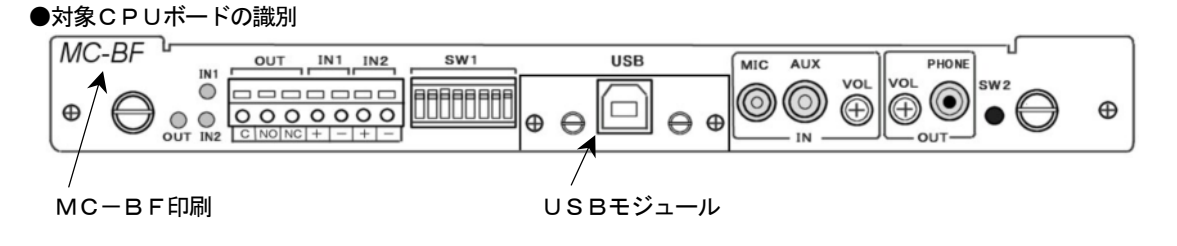

#### 2.状況確認

MX-6000電源投入後に、CPUボードの表示が以下に変化するかをご確認願います。

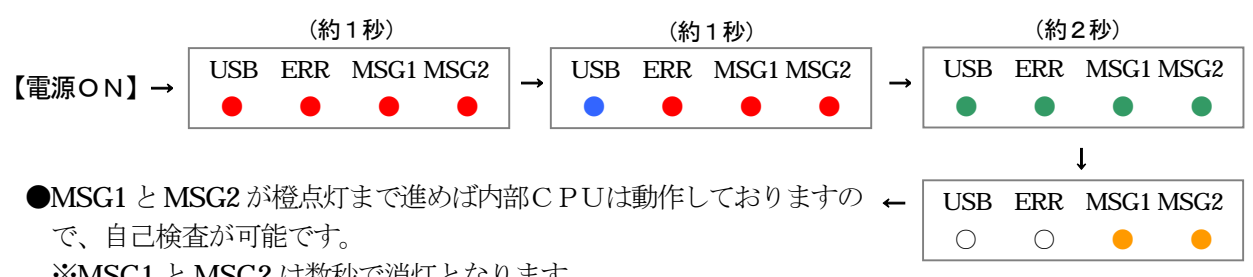

※MSG1 とMSG2 は数秒で消灯となります。

●MX-6000本体の電源を投入しても何も表示されない、表示が進まない場合には、USBモジュール を抜いて再度ご確認願います。 \*最終ページの「USBモジュール交換手順」を参照願います。

①USBモジュールを抜くと正常に起動する場合は、USBモジュール抜いたまま自己検査が可能です。 ※正常起動後は、USB とERR が6秒間「赤点滅」となります。

②USBモジュールを抜いても状況に変化が無い場合は、内部CPUが動作しておりませんので修理をご 依頼願います。

### 3.自己検査

CPUボード背面のDIPスイッチ(SW1)を指定の状態にし、プッシュスイッチ(SW2)をON(押し た状態)にしたまま電源を投入しますと自己検査モードに入ります。

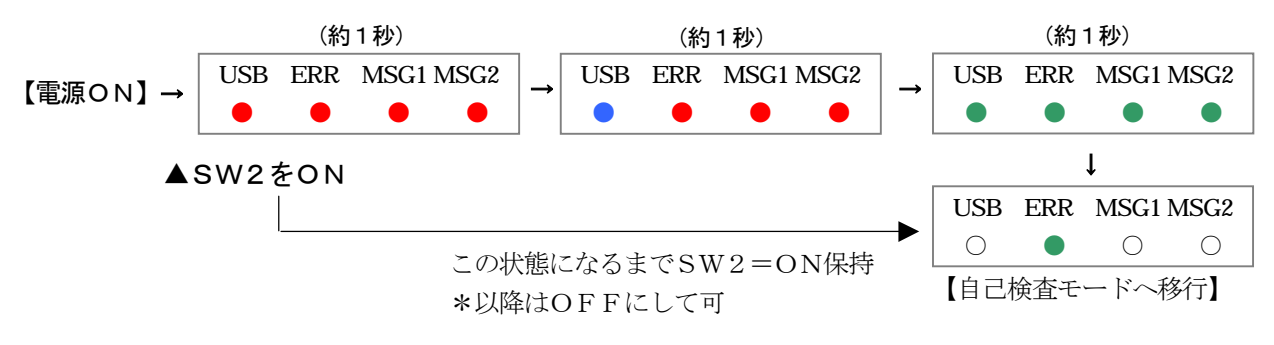

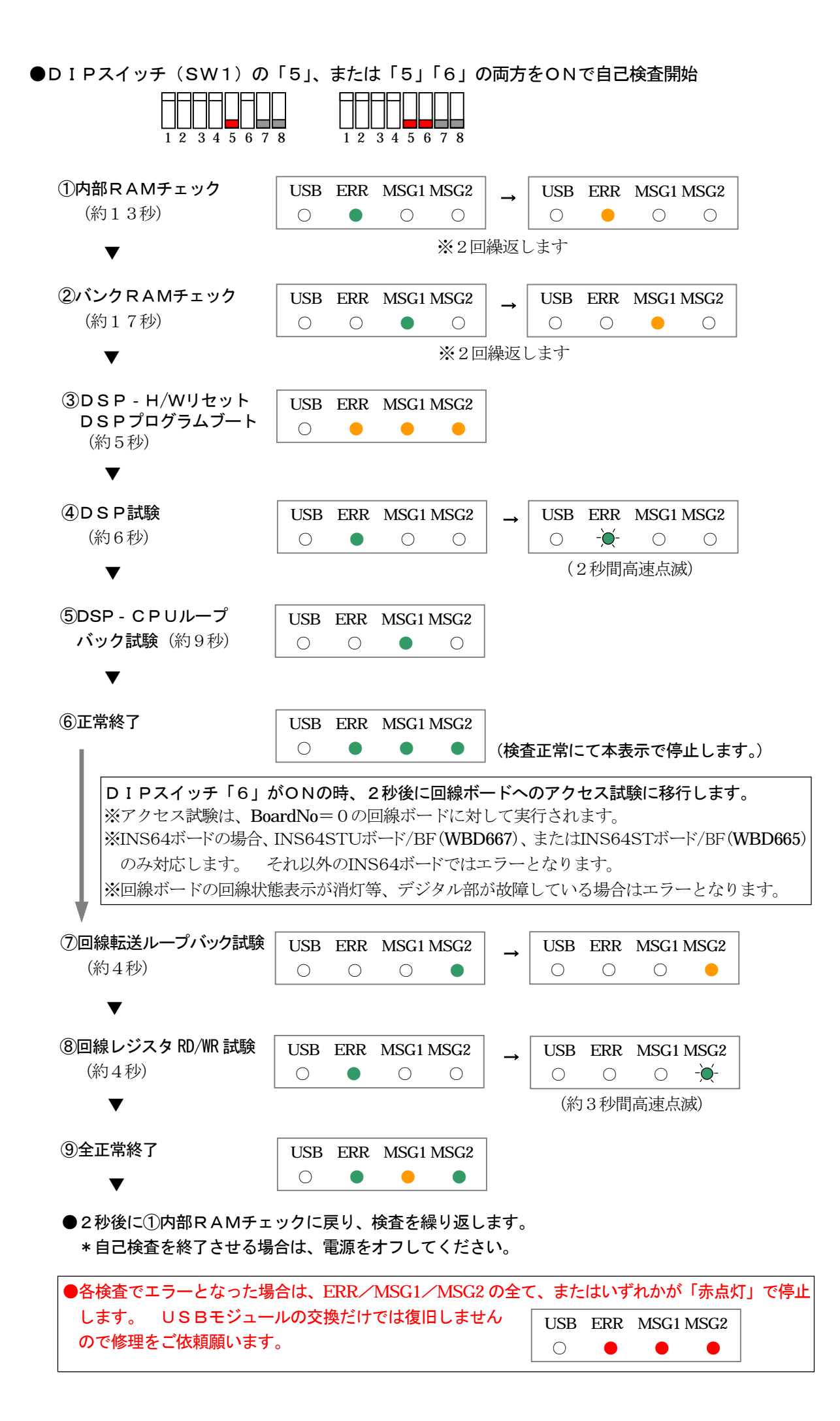

# USBモジュール交換手順

以下の手順に従いUSBモジュールを交換してください。

# 注意

- ・交換作業はCTIアダプターの電源を必ずオフにしてください。
- ・USBモジュールの部品実装面には素手で触れないようにしてください。 静電気により故障する可能性があります。
- 1)故障USBモジュールの取外し

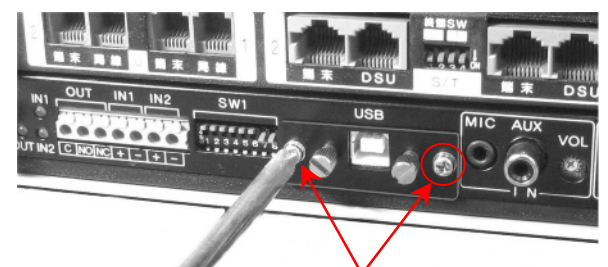

①USBモジュール両サイドのビスを(+)ドライバを使用 し、外してください※ビスは新しいUSBモジュール交換後に使用しますので無くさないようにしてください。

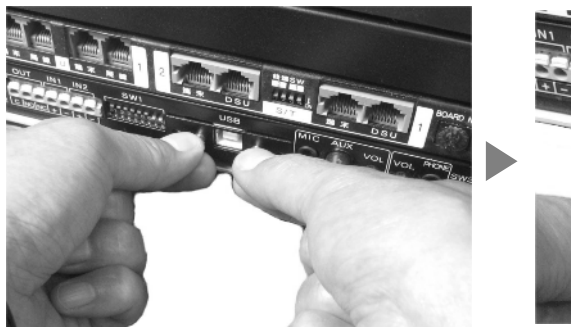

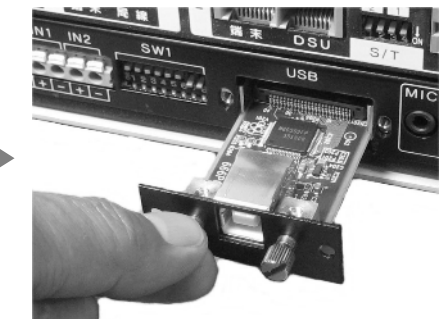

②ツマミを両手で持ち、手前に引っ張ってください。

先端のコネクタ部が外れるまでは、動きませんが、コネクタ部が外れますと比較的軽く引き抜く事が出来ます。

●モジュールが抜けない場合は「■∪SBモジュールが外れない場合」を参照願い ます。

2) 新しいUSBモジュールの取り付け

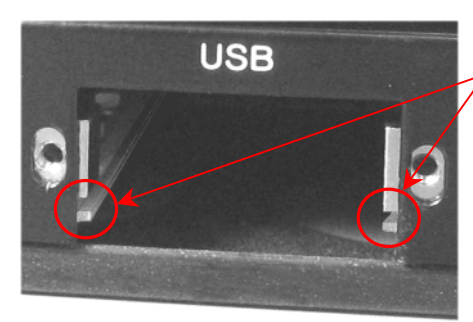

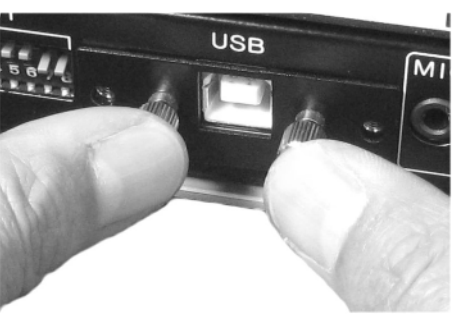

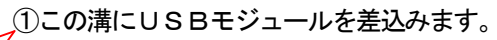

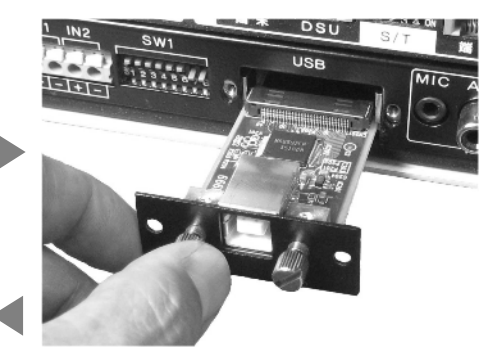

②そのまま奥まで差し込んでください。

③ツマミを押してコネクタ部を勘合させて ください。

④最初に外したビスを使用し、(+)ドライバ でパネルを固定してください。

## ■USBモジュールが外れない場合

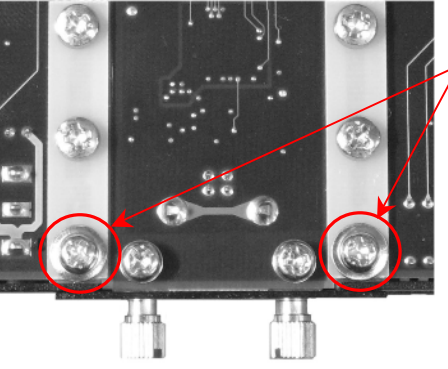

CPUボードを本体から抜き、裏面赤丸の 2つのビスを少しだけ緩めてください。USBモジュールが動くようになります。※USBモジュールが動き始める位置で止め、必要以上に緩めないでください。※USBモジュール交換後、本ビスを軽く締めてください。

株式会社ウィンテック